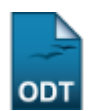

## **Cadastrar Curso**

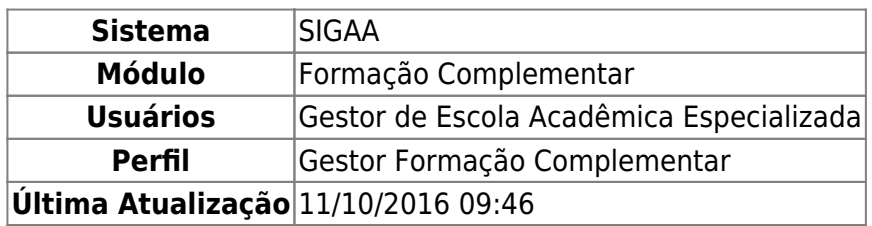

Esta funcionalidade permite ao Gestor de Escola Acadêmica Especializada cadastrar um novo curso de Formação Complementar.

Para realizar esta operação, acesse o SIGAA → Módulos → Formação Complementar → Curso → Curso → Cadastrar.

A seguinte página será gerada:

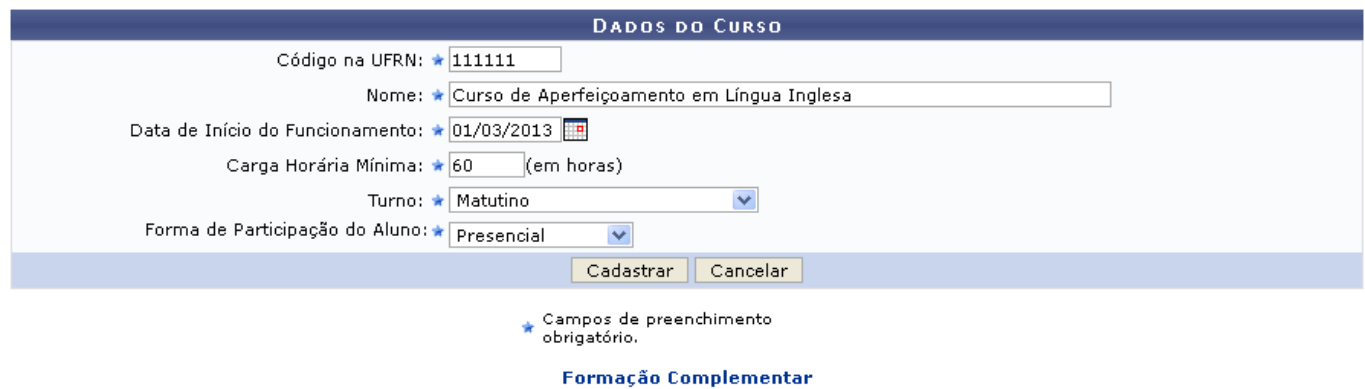

Caso desista da operação, clique em *Cancelar* e confirme a desistência na janela que será exibida posteriormente.

Para retornar para a página inicial do módulo, clique em Formação Complementar

Para realizar o cadastro do curso, o usuário deverá informar os seguintes campos:

- Código na UFRN: Crie um código para que o curso seja registrado por meio dele;
- Nome: Informe o nome do curso a ser criado;
- Data de Início do Funcionamento: Forneça a data de início do funcionamento do curso. Para selecionara data, clique no ícone  $\blacksquare$  e faça uma busca no calendário disponibilizado;
- Carga Horária Mínima: Informe a carga horária mínima, em horas, que o curso se estenderá;
- Turno: Selecione, dentre as opções mostradas, o turno em que o curso será ministrado;
- Forma de Participação do Aluno: Escolha, dentre as formas disponibilizadas, qual o tipo de participação do aluno no curso.

Exemplificamos a operação com a inserção dos seguintes dados:

- Código na UFRN: 111111;
- Nome: Curso de Aperfeiçoamento em Língua Inglesa;
- Data de Início do Funcionamento: 01/03/2013;
- Carga Horária Mínima: 60;
- Turno: Matutino;
- Forma de Participação do Aluno: Presencial.

Após informar devidamente os campos, clique em *Cadastrar* para prosseguir com a operação. A mensagem de sucesso será exibida conforme a imagem a seguir.

· Operação realizada com sucesso!

## **Bom Trabalho!**

## **Manuais Relacionados**

- [Listar/Alterar Curso](https://docs.info.ufrn.br/doku.php?id=suporte:manuais:sigaa:formacao_complementar:curso:curso:listar_alterar)
- [Cadastrar Calendario Acadêmico](https://docs.info.ufrn.br/doku.php?id=suporte:manuais:sigaa:formacao_complementar:curso:curso:calendario)

[<< Voltar - Manuais do SIGAA](https://docs.info.ufrn.br/doku.php?id=suporte:manuais:sigaa:formacao_complementar:lista)

From: <https://docs.info.ufrn.br/> -

Permanent link: **[https://docs.info.ufrn.br/doku.php?id=suporte:manuais:sigaa:formacao\\_complementar:curso:curso:cadastrar](https://docs.info.ufrn.br/doku.php?id=suporte:manuais:sigaa:formacao_complementar:curso:curso:cadastrar)**

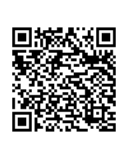

Last update: **2016/10/11 09:46**